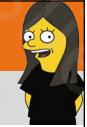

The Flipgrid You Might Not Know About

Leslie Fisher

www.lesliefisher.com

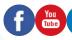

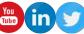

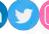

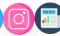

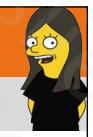

### What's On Tap?

- Assumptions!
- Some cool features in Flipgrid You Might Not Know About
- Some questions I am often asked about Flipgrid (and their answers)
- Your questions. Hopefully then answered

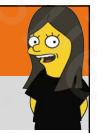

# Flipgrid

- https://goo.gl/31k3Lu
- Teachers create a grid and asks a question
- · Students then can record their thoughts via video to the grid
- Teacher can then like, comment, etc. and so can other people who are "on the grid" or you can leave the replies so only the teacher can see them
- Grids are private shared only via join code but can be opened up for the entire community to see.
- Constantly adding new features such as mix tapes, discovery library filled with grids for all, GridPals (think pen pals) and more
- · Has become wildly popular all over the world
- BYOD.
- Completely Free

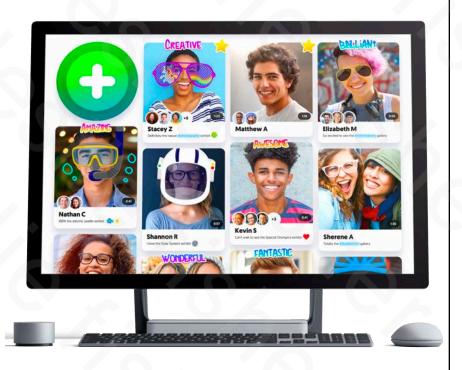

# Flipgrid For Remote Learning

- https://bit.ly/2xZbP46
- Includes an overview on how to use Flipgrid, how to use it for remote learning, how to use it with friends and family, playlist with many videos regarding remote learning, webinar calendar, getting started guide for students and much, more more
- IMHO this is a main go to for remote learning. Honestly learning in general ☺

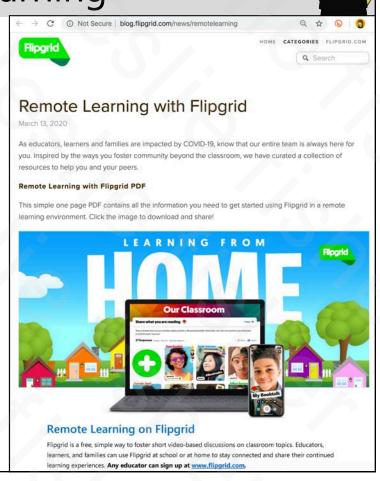

# E O

#### What I Assume You Know (and links if ya don't)

- Get Started (Creating a Grid, Creating a Topic, Sharing the topic with your students):
  - https://bit.ly/3fpAC2y
- We will go over many of the things at the following link, but, there is a lot of learning goodness here: <a href="https://bit.ly/2WeuORQ">https://bit.ly/2WeuORQ</a>

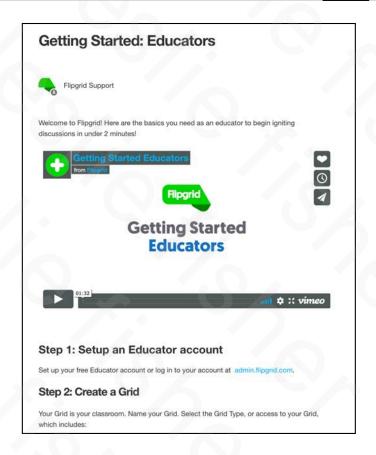

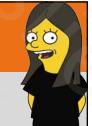

Flipgrid Things You Might Not Know About

## The New Flipgrid Video Editor is Fantastic

- Works on Chrome (this thing is great on a Chromebook) as well as any web browser, iOS and Android.
- On mobile, you can flip the camera as your record. Perfect for switching from a scene or document to your noggin.
- In August Flipgrid updated the video editor and made it one of the best video editors on Chrome and its free!
- Record and edit multiple scenes of video. Add text, filter, emojis and a whiteboard all
  which can be toggled on and off.
- Teachers can access this from the Shorts feature. Students can access this from any grid they have access to. I suggest making them a video creation gird.
- Students can save the videos they create externally by heading to <a href="https://my.flipgrid.com/">https://my.flipgrid.com/</a> More information: <a href="https://bit.ly/3aOoBkh">https://bit.ly/3aOoBkh</a>
- 5 quick tips: <a href="http://bit.ly/2Q6lL21">http://bit.ly/2Q6lL21</a>
- About the shorts app: <a href="http://bit.ly/2W8sBbj">http://bit.ly/2W8sBbj</a>

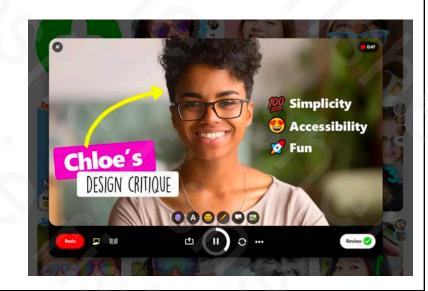

### Camera Shy Students?

- There are so many ways to help a camera-shy student record to a grid without showing their face.
- They can cover up the camera, but they also can creatively:
- 1. Hide their face with the pixel filter
- 2. Cover their face with an emoji
- 3. Add a custom sticker and use it to hide their face
- 4. And this great tip from Ann Kozma. Use the Whiteboard feature, add a custom sticker, add some text and then record
- Flip the camera and they can record something else when they talk.

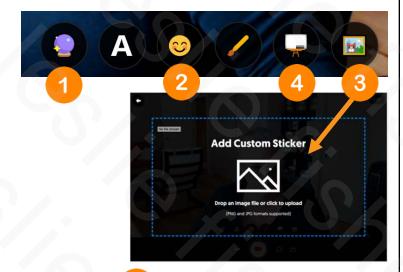

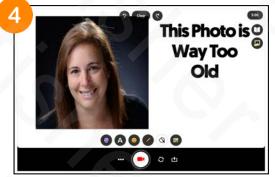

# SQ.

### There is Now a Screen Recorder in Flipgrid!

- Flipgrid recently added the ability to record your screen into Flipgrid.
- This is available to both teachers and students
- Not only will it record your screen it will add an additional picture in picture window to show your noggin
- You can choose to share an entire screen, a portion of the screen or an individual web tab
- You can also pause and resume recording
- Keep in mind, Flipgrid recorder lets you have multiple clips so you can easily switch back to just recording yourself or something else in the next clip
- https://bit.ly/2xFwScq
- https://bit.ly/2VMAHo3

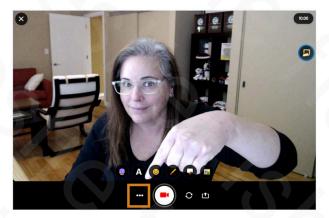

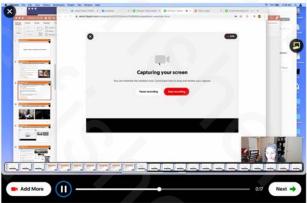

# 20

# There is Now a Screen Recorder in Flipgrid!

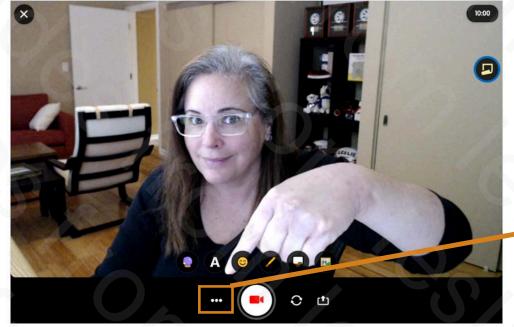

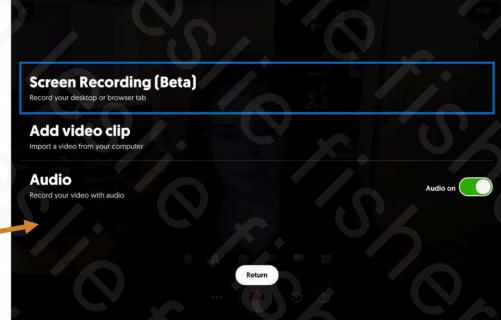

# There is Now a Screen Recorder in Flipgrid!

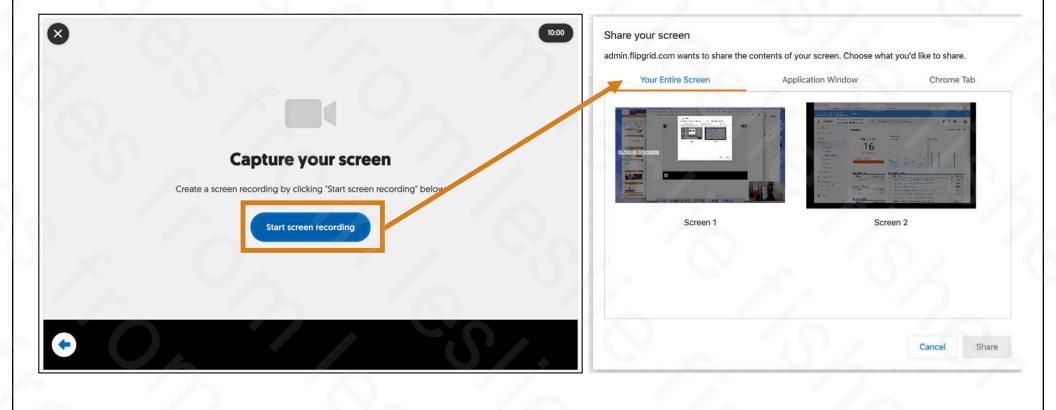

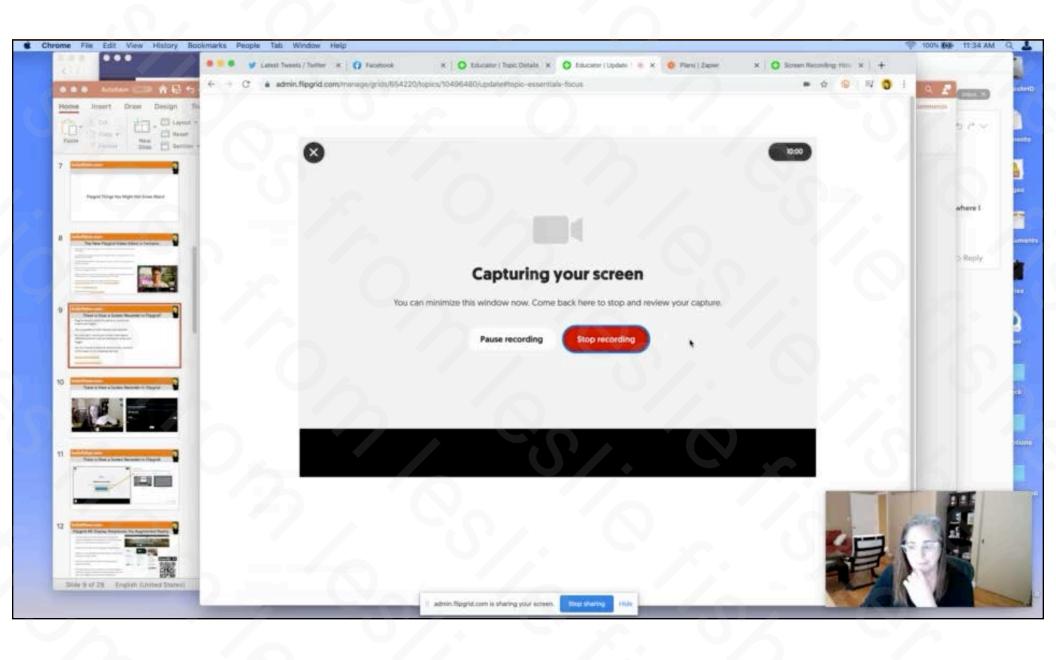

# E O

## There is Now a Video Upload Tool in Flipgrid!

- Some students love putting together cool video projects and smash apps to export a video and then share that video as a topic reply on Flipgrid
- Now you can! Click on the upload video option on the screen recorder
- .MOV .MP4 and .WEBM file types supported
- https://bit.ly/2SNGZDn

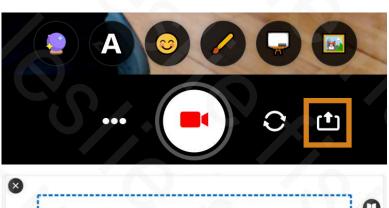

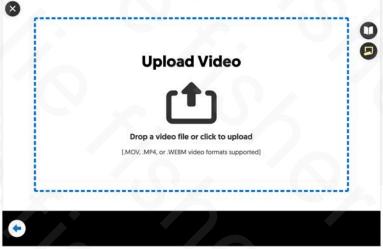

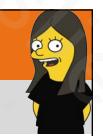

#### Shorts!

- Shorts provides an option for an educator to record a video in Flipgrid using it's awesome video editor with its awesome feature set without having to place the video in a grid or topic.
- Short videos can easily be downloaded, embedded and shared
- https://bit.ly/2YMwlAZ

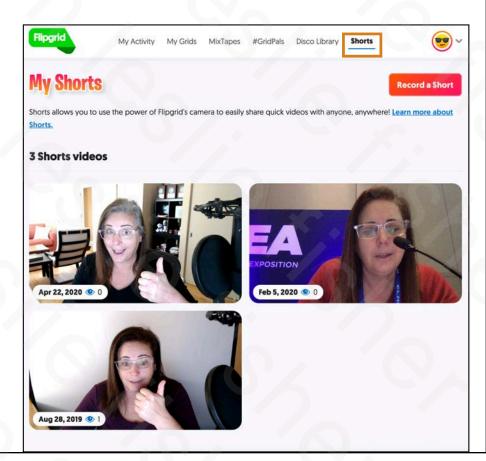

# Flipgrid AR Display Responses Via Augmented Reality

- Any response on a gird you created can have a QR code created to highlight just that response. This has been a great feature to share responses with parents, etc.
- All of those QR codes are now Augmented Reality Ready!
- Simply run the Flipgrid App and select the join / code option. It will open up your camera
- Scan over the QR code and watch the response play in Augmented Reality.
- The possibilities for this are endless! For example, imagine a tips, tricks, suggestions, extra coaching, teaching, etc.
- code on an assignment where the teacher appears with some

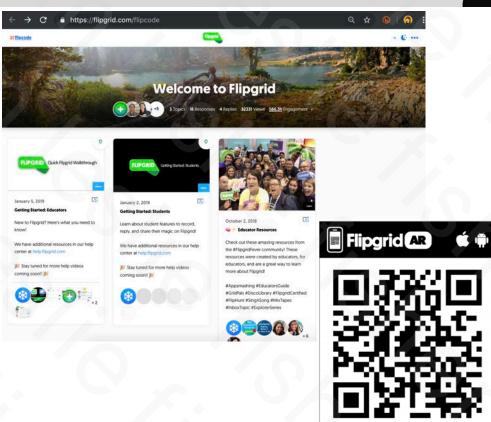

Adam Parker G.

http://bit.lv/39N44wK

# ę o

# Flipgrid, Accessibility and Immersive Reader

- Flipgrid offers quite a few accessibility features including closed captioning, Immersive Reader, Student Generated Transcripts and text with video
- https://bit.ly/2RWgivQ

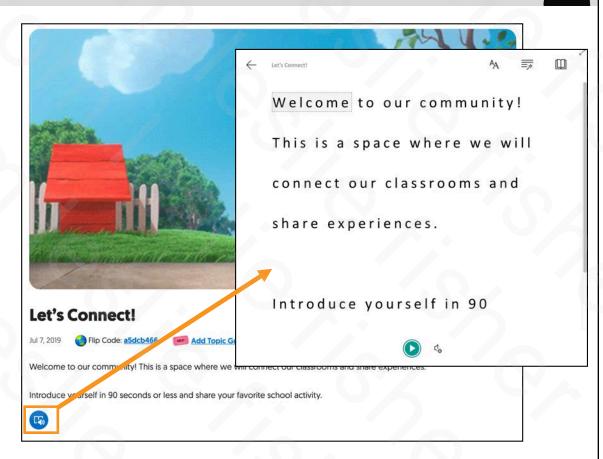

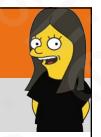

#### Flipgrid Videos Have Immersive Also!

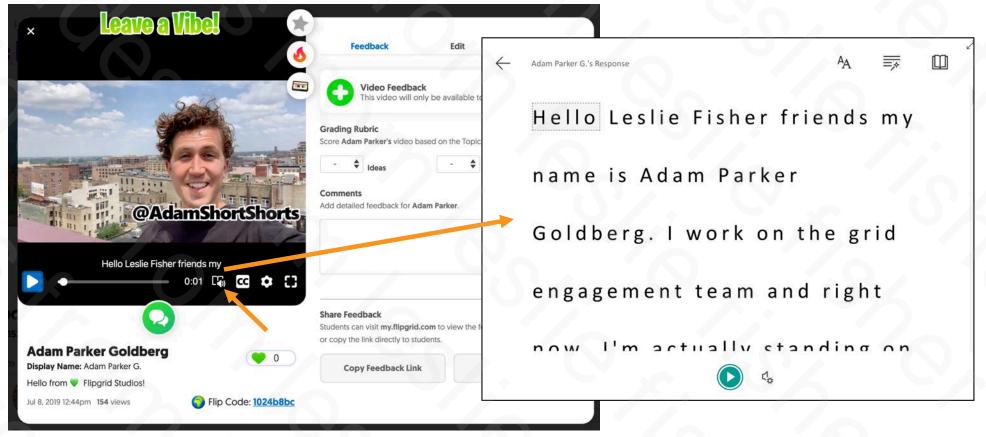

#### Flipgrid Has Closed Captioning Which You Can Edit

- Closed captions will be created automatically in Flipgrid once they are toggled on
- You can even edit the closed captioning and change their language by clicking on the Actions option when you are watching a video
- To toggle on and change the language of subtitles, head to a grid click the pencil and look for Captions and Captions language
- Toggle On: <a href="https://bit.ly/2wXG0J1">https://bit.ly/2wXG0J1</a>
- Edit: <a href="https://bit.ly/2VsaQ5G">https://bit.ly/2VsaQ5G</a>

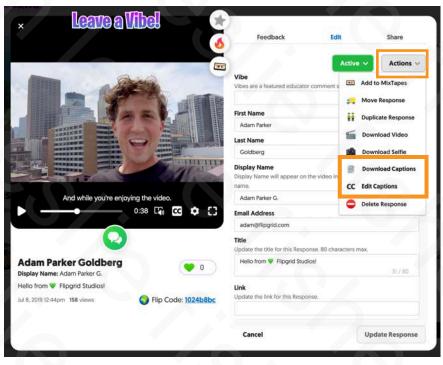

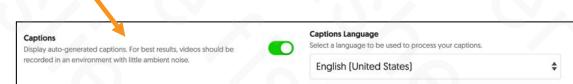

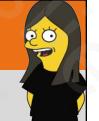

#### Flipgrid Now Has Extensions for Chrome and Edge

- Allows students to easily access their Grids directly from the Microsoft Edge and Google Chrome browsers with one click on the extension and then typing in the Flip Code
- Chrome: <a href="https://bit.ly/2WgMtbW">https://bit.ly/2WgMtbW</a>
- Edge: <a href="https://bit.ly/3dqzPg0">https://bit.ly/3dqzPg0</a>
- https://bit.ly/2YM8hNW

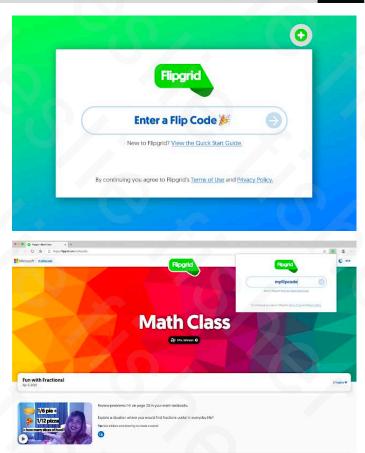

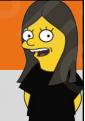

#### GridPals

- GridPals started as a Google Sheet with eager educators want to pal up with another school using Flipgrid
- Think of it as Pen Pals with Flipgrid!
- GridPals is now a searchable index within Flipgrid with close to 23,000 educators at a broad range of locations, grades and focus looking to become pals with another classroom somewhere in the world
- Content is easily searchable based on grade, subject and open search
- GridPals: https://bit.ly/3cFX1GR
- Support Article: <a href="https://bit.ly/2RXRt2p">https://bit.ly/2RXRt2p</a>
- #GridTips for #GridPals: <a href="https://bit.ly/2xF9A6u">https://bit.ly/2xF9A6u</a>

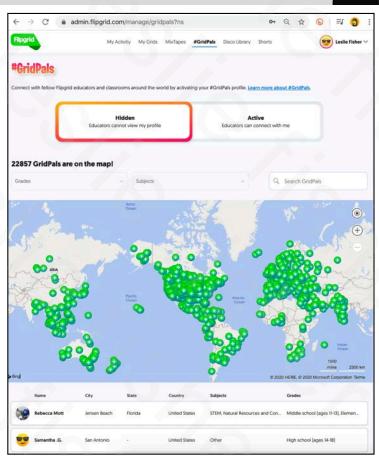

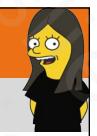

#### Disco Library

- 18,000+ searchable community-generated topics
- Created by partners, educators and Flipgrid themselves
- Find a topic, copy it into one of your grids, edit it if you would like then deploy it to your class
- Topics can also be favorited so you can find them again easily and sharable via link or Twitter
- Library: <a href="https://bit.ly/2xEkDNj">https://bit.ly/2xEkDNj</a>
- Blog Post: <a href="https://bit.ly/3cCpm0K">https://bit.ly/3cCpm0K</a>
- Support Article: <a href="https://bit.ly/3cwPl9y">https://bit.ly/3cwPl9y</a>

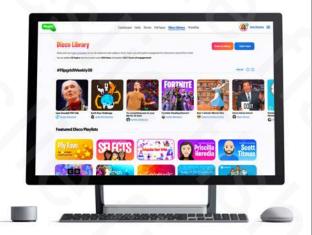

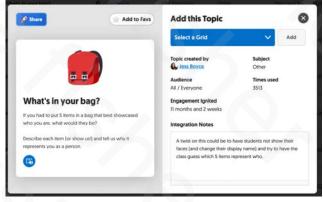

# E CO

#### Student Reply Videos: Feature a Video

- Want to have videos stand out in the reply list? Feature it?
- Clicking the star in the upper right corner of a reply will make it a featured reply
- Featured videos will always be shown before other videos and will displayed in your reply list with a gold star and gold border around it
- https://bit.ly/35In1Pv

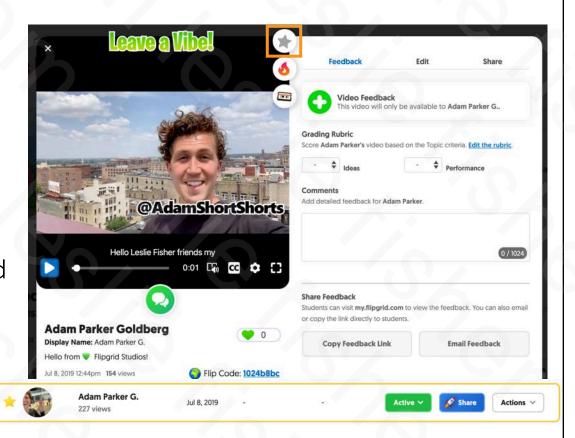

# go T

#### Student Reply Videos: Spark a Video

- Have a student reply in a grid that you think would be great for an entire new topic?
- Spark it!
- Click on the fire icon while viewing a students reply.
- You will then be given the option to spark it which will place it on a new grid as the video topic

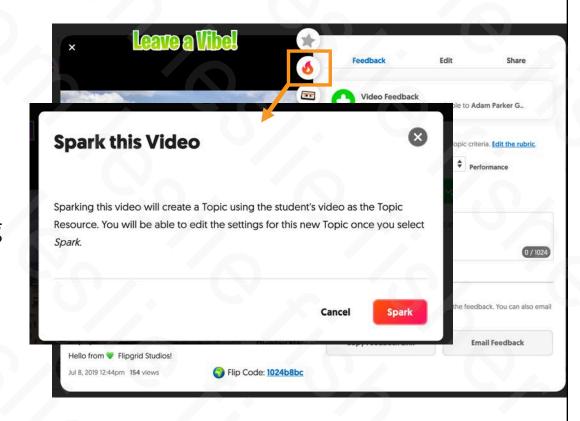

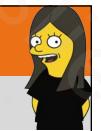

#### Student Reply Videos: Leave a Vibe

- Vibes are featured educator comment seen by all students and a way to recognize a student
- Open a student's video and then click Leave a Vibe at the top
- You can enter up to 16 characters which will then be displayed at the top when students watch the video
- https://bit.ly/2LbUwjF

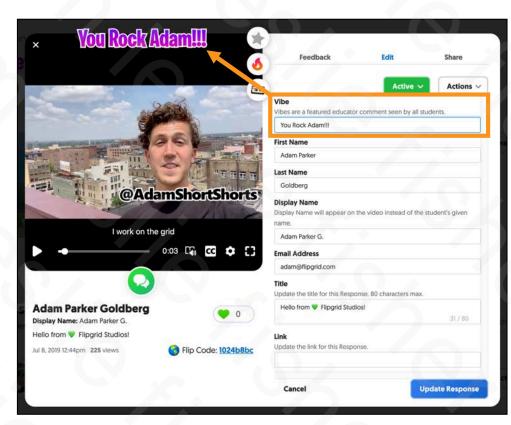

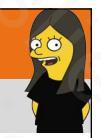

#### MixTapes

- You can take any video response from any of your grids, set them in the order you want and make a mix tape
- MixTapes are read only and can be shared with anyone or locked down with a password.
- When someone views the MixTape there is an option to follow it which email them when you add new content to the MixTape
- http://bit.ly/2x4wSSs

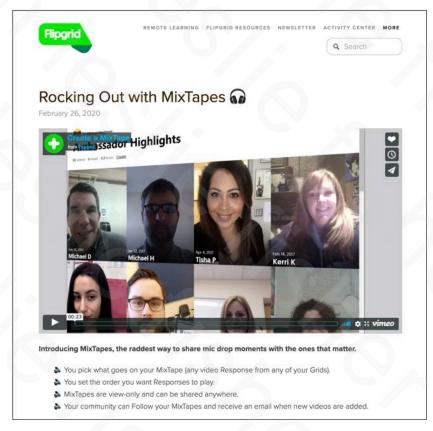

# E CO

#### Add a Flipgrid Shorts Video To Your Wakelet

- Wakelet now has support for Flipgrid shorts allowing a quick and easy way for you as an educator to record a video directly into a Wakelet
- Flipgrid Shorts: <u>https://bit.ly/35HRMUI</u>
- https://bit.ly/2zrzpXV
- http://bit.ly/2x4wSSs

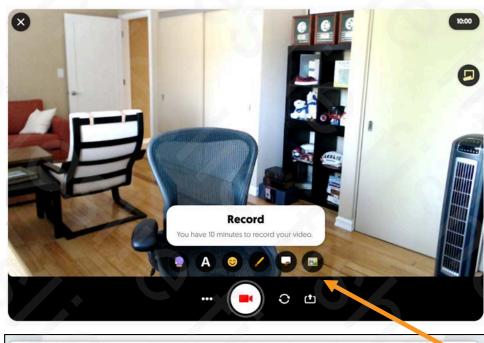

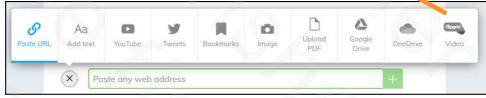

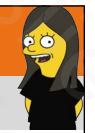

# Flipgrid And Sharing

- Both a grid as well as a students reply can be shared to a website
- You can share via link, embed code, QR code, Microsoft Teams as well as Google Classroom
- If the page you want to place it on has the option to paste a link it can be shared. If it has the option to Embed then the whole grid or student reply will show up on that webpage!
- Embed a Grid For LMS or Website: https://bit.ly/3fxpEbr
- Sharing a Grid: <a href="https://bit.ly/2YJliqq">https://bit.ly/2YJliqq</a>

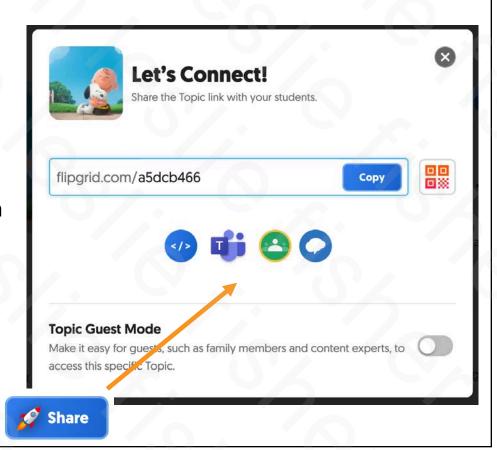

#### Flipgrid And Microsoft Teams

- Share to Teams Sharing your Grids, Topics, or videos from Flipgrid to Microsoft Teams is a single click away!
- Create a Flipgrid Tab Your Grids, Topics and Responses appear as tabs in any of your Microsoft Teams channels, placing student discussion alongside all other class resources.
- **Record Within Teams App** Amplify student voice and strengthen classroom community by including Flipgrid in your Microsoft Teams courses. Students watch and record from within the Teams app.
- **Teams Notifications** Everyone on your Team is alerted of any new videos or new topics added to the Grid!
- https://bit.ly/2xDLOb1
- PDF Explainer: <a href="https://bit.ly/3cCYIF2">https://bit.ly/3cCYIF2</a>

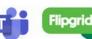

#### **Microsoft Teams Integration for Flipgrid**

#### Introduction

#### **Getting Started**

#### **Creating a Flipgrid Tab**

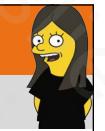

# Flipgrid: Share To Teams

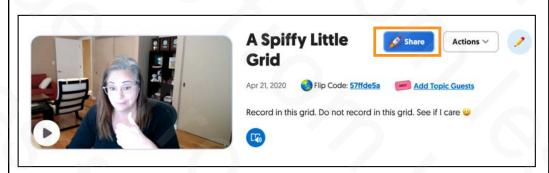

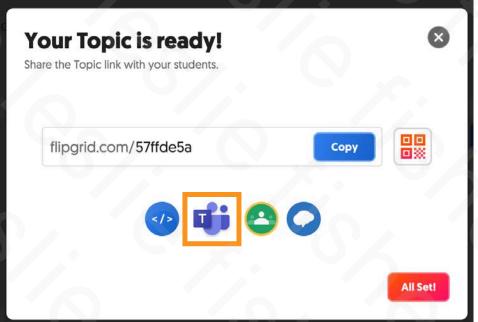

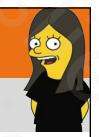

# Flipgrid: Share To Teams

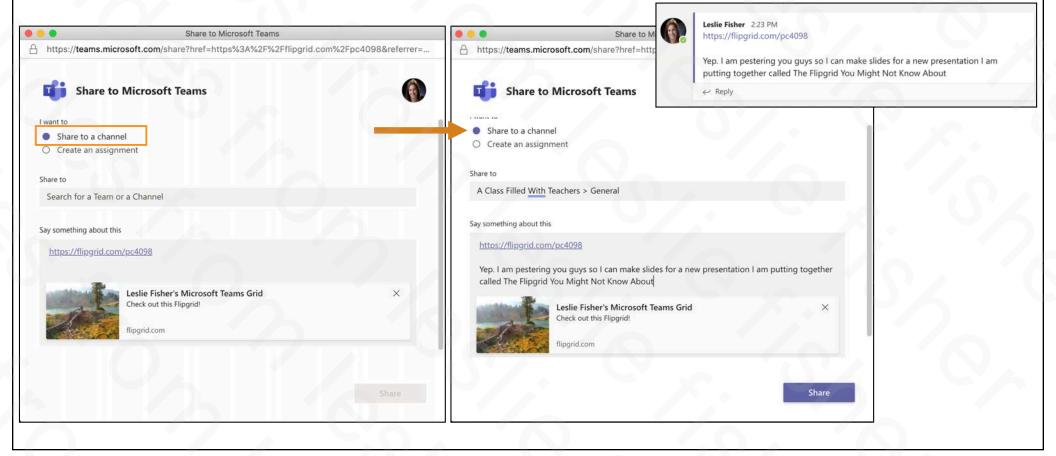

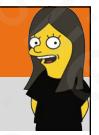

# Flipgrid: Share To Teams

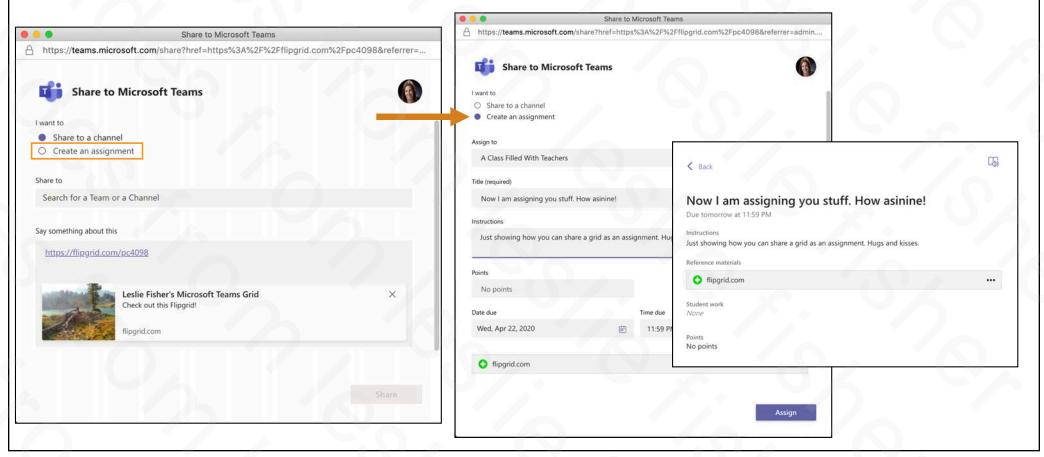

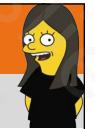

# Flipgrid Teams: Add a Tab

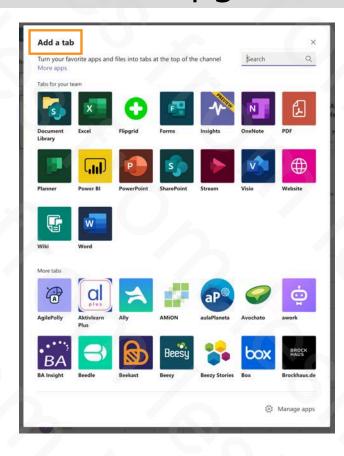

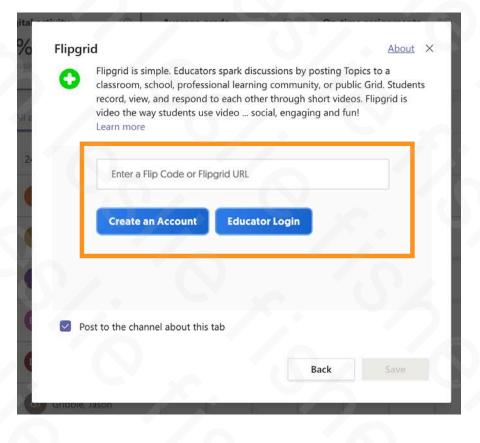

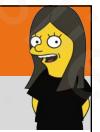

## Flipgrid Teams: Add a Tab

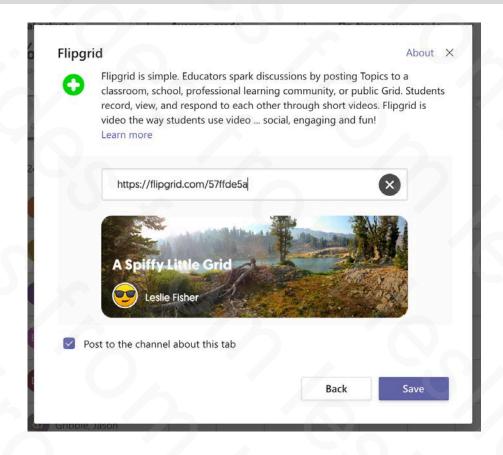

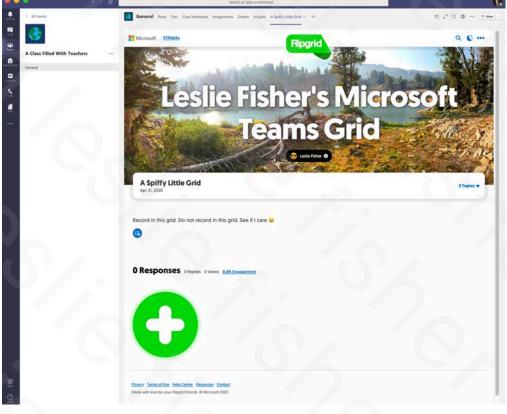

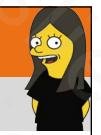

# Flipgrid Teams: Teams Integration

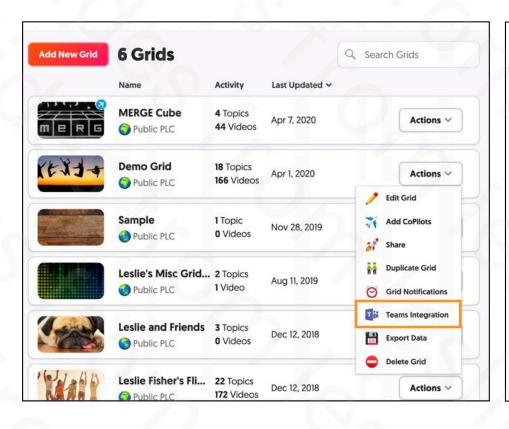

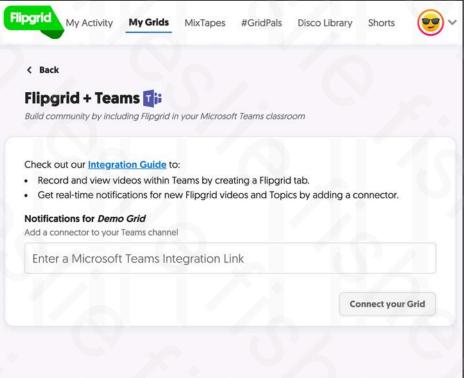

# E CO

#### Wonderful Story: Hippocratic Oath

- Watch Vice-Chancellor and President,
   Professor Chris Day, and follow
   Professor Steve Jones, Head of
   Medical Education of Newcastle
   University Medical Schools, as he
   recites the Oath and invites graduates
   to make their declaration to commit
   to a code of medical good practice.
- https://bit.ly/2RWNZ0a

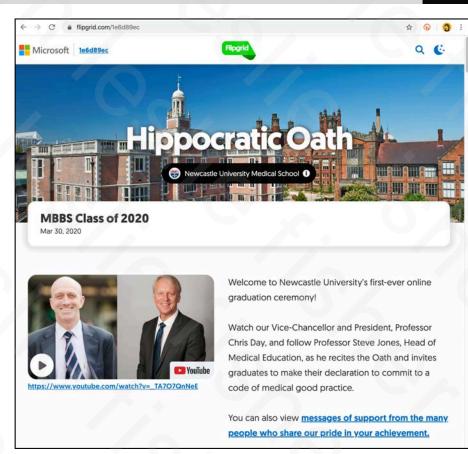

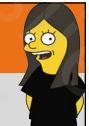

## Flipgrid Support

- Flipgrid is very very active on social media.
   They also are constantly updating their blogs and support articles.
- If you have a question, check the support articles and if you cannot find the answer there, reach out to them
- Keep in mind they are crazed right now with remote learning questions, but, they are a very dedicated, awesome and helpful group
- https://bit.ly/2KnKw6C

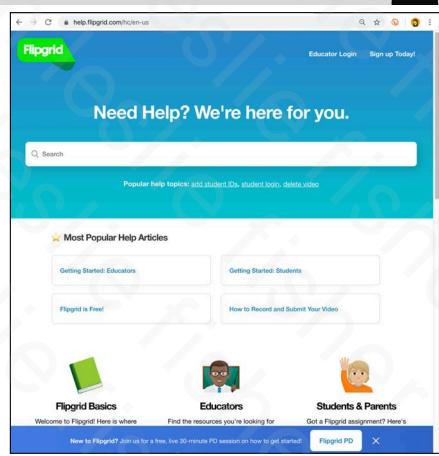

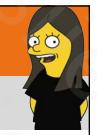

# Flipgrid Support: Top Questions I Get

- Can I reply to my student's videos? Yes!
   <a href="https://bit.ly/2VP1hN8">https://bit.ly/2VP1hN8</a> and <a href="https://bit.ly/2VJZjON">https://bit.ly/2VJZjON</a>
- Can I make sure only I see a student's video and not the rest of the class? Yes! <a href="https://bit.ly/2RYbg1A">https://bit.ly/2RYbg1A</a>
- Can I set a specific time when my students can reply to a topic? Yes! <a href="https://bit.ly/3eE7Xqf">https://bit.ly/3eE7Xqf</a>
- Do students need to have an email address? No! <a href="https://bit.ly/2VH73R6">https://bit.ly/2VH73R6</a>
- Can I invite guests (aka parents, grandparents) etc. to some of my grids? Yes! <a href="https://bit.ly/2XUiTKc">https://bit.ly/2XUiTKc</a>

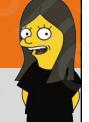

#### Flipgrid Support: Questions I am Surprised I Do Not Get As Often

- Can I download Student Videos? Yes! <u>https://bit.ly/3cF9L0r</u>
- Can I be notified via email when someone adds a video to a grid? Yes! <a href="https://bit.ly/2Vlcq2q">https://bit.ly/2Vlcq2q</a>
- Can I make students videos viewable by anyone who has access to the grid? Yes! <a href="https://bit.ly/2RQIZKv">https://bit.ly/2RQIZKv</a>
- Can students reply to another student's video? Yes! (If you set it up that way): <a href="https://bit.ly/2VLr49c">https://bit.ly/2VLr49c</a> and Blog Post: <a href="https://bit.ly/2XUUfJK">https://bit.ly/2XUUfJK</a>
- Can students add additional content to their response such as files, etc? Yes. Via a link <a href="https://bit.ly/3eLhjAH">https://bit.ly/3eLhjAH</a>

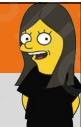

# Thank You!

Leslie Fisher

<u>www.lesliefisher.com</u>

<u>www.lesliefisher.com/follow</u>

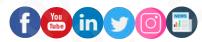